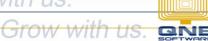

### **QNE KNOWLEDGE BASE**

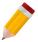

### How to Set Compulsory Select Cost Centre

#### Overview:

Users may forget to select a Cost Centre in the transaction which will affect the reporting related to Cost Centre. To prevent this, selecting a Cost Centre can be set up as compulsory.

#### Procedure:

Make sure that the **User Default Setting** is enabled in Module Manager. Go to *File > Modules*.

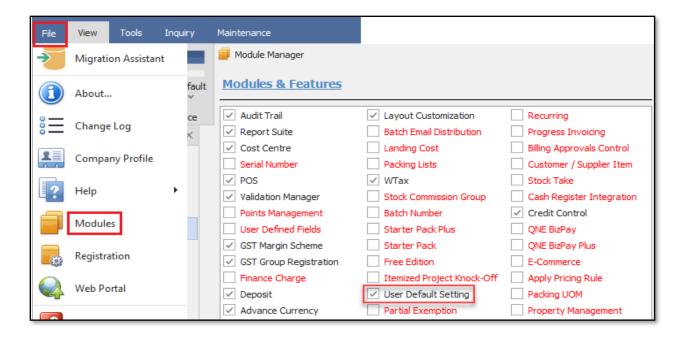

#### Note:

This is only applicable to the following Optimum Packages:

- ✓ Optimum Financials
- ✓ Optimum Advance
- ✓ Optimum Core
- ✓ Optimum Edge
- ✓ Optimum Ace

Website: www.qne.com.ph

Facebook: <a href="https://www.facebook.com/QnEPH">https://www.facebook.com/QnEPH</a>
Follow our Twitter and Instagram account: @qnesoftwareph

# **QNE KNOWLEDGE BASE**

There are two ways this is done. Per User Role or User.

#### **Per User Role**

Go to *Maintenance* > *User Roles* > *User Default Role Settings*. Select a particular <u>User Role</u> and tick *Compulsory Select Cost Centre* then click *Save*.

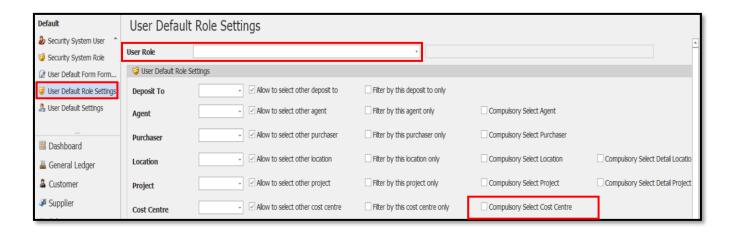

#### **Per User**

Go to *Maintenance* > *User Roles* > *User Default Settings*. Select a particular <u>User</u> and tick *Compulsory Select Cost Centre* then click *Save*.

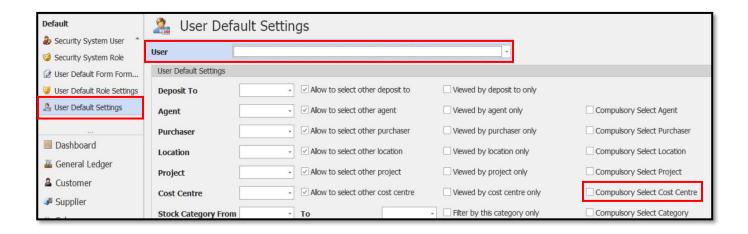

Application:

Unit 806 Pearl of the Orient Tower, 1240 Roxas Blvd., Ermita Manila, 1000 Philippines Tel. No.: +63 2 8567-4248, +63 2 8567-4253 Fax No.: +63 2 567-4250

Website: www.gne.com.ph

Facebook: <a href="https://www.facebook.com/QnEPH">https://www.facebook.com/QnEPH</a>
Follow our Twitter and Instagram account: @qnesoftwareph

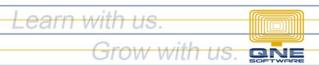

# **QNE KNOWLEDGE BASE**

If the user forgot to select a Cost Centre, a validation error will appear upon saving the transaction to remind the user to select a Cost Centre.

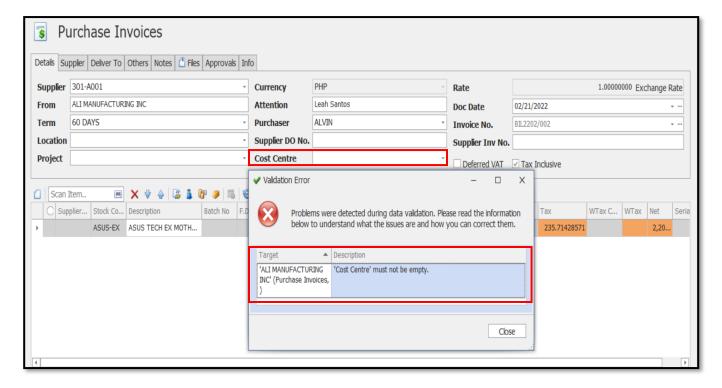

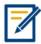

For further concerns regarding this matter, please contact support to assist you or create ticket thru this link <a href="https://support.qne.com.ph">https://support.qne.com.ph</a>